# **PROALL COMMANDER QUICK START GUIDE**

#### PRELIMINARY CHECKS:

- 1. Engine running and PTO engaged (if equipped).
- 2. Master switch is ON (power to control system).

STEP #1: Select the mix required by customer or dispatcher.

Set the last job volume to zero 1 by pressing the reset button 1. Select YES to reset.

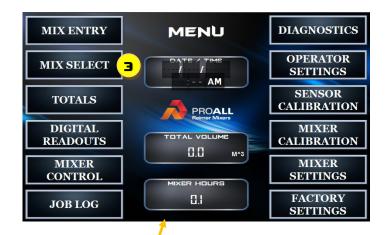

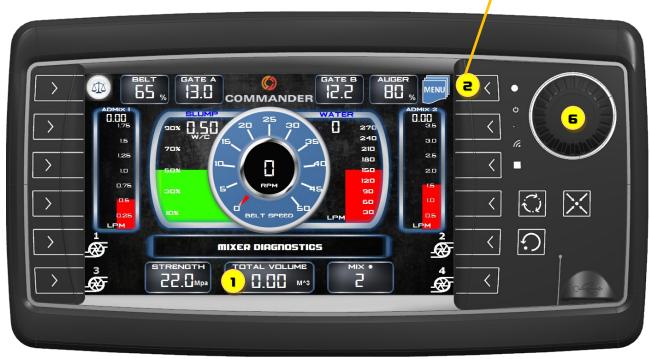

- Push the menu button control or the MENU symbol on the display.
   Select MIX SELECT from the list control.
- Select the mix number field 5 by touching the number displayed. The box around the number will change to green. Rotate the display knob 6 until desired mix number is showing and push display knob once to change the box to yellow and accept the value.
- If the sand / stone moisture percentages are known then enter them here. This will adjust the water pump output and help correct for moisture in the aggregates.
- A job name and volume stop value may also be entered here.

| MIX SELECT                      |          |                 |                |                |               |  |
|---------------------------------|----------|-----------------|----------------|----------------|---------------|--|
|                                 | MIX #    | MIX DESCRIPTION |                |                | STRENGTH      |  |
| 5                               | 2        | TESTI           |                |                | 22.0<br>Mpa   |  |
|                                 | GATE A   | GATE B          | PORT TYPE I    | 3/4in STONE    | MASON SAND    |  |
|                                 | 13.0     | 12.2            | 325<br>Kg/M^3  | 1000<br>Kg/M^3 | 700<br>Kg/M^3 |  |
| =                               | TONE H20 | SAND H2D        | SUPPLY H20     | STONE H2D      | SAND H2D      |  |
|                                 | 1.1 %    | 0.8             | 145.9<br>L/M^3 | 11.00<br>L/M^3 | 5.60<br>L/M^3 |  |
| P                               | ORT THE  | COLOUR 1        | FLY ASH        | SILICA         | FIBRE         |  |
|                                 | 80       | <b>•</b>        | 5              | 50 %           | 3             |  |
|                                 | TEST JOB |                 |                |                |               |  |
| SELECT DESIRED MIX. CHECK DATA. |          |                 |                |                |               |  |

# **PROALL COMMANDER QUICK START GUIDE**

# STEP #2: Adjust control gates.

• Adjust to the values shown in the MIX SELECT / HOME screen (GATE A and GATE B). Typically stone is placed in bin GATE A and sand in bin GATE B.

# STEP #3: Adjust admix flow rates.

- When controlling admix manually the flow rates can be preadjusted before mixing. The red bar 7 is the calculated flow rate. The green bar is the actual flow rate. Both bars should be level for initial set-up.
- To adjust admix flow rate push the desired ADMIX PUMP button 
   on the keypad until it is in prime mode (amber light).
- Adjust manual control valve mounted to the control panel box until actual and calculated flow rates are at the same level. Push the admix button to stop the pump (red light). Push the button (green flashing light) to turn the pump on when the belt is running.

#### 13.8 12.2 80 COMMANDER 111 16 0.00 ••• 0<u>.5</u>0 Э.О 2.5 2.0 1.5 1.0 0.5 **MIXER DIAGNOSTICS** STRENGTH TOTAL VOLUME 22.0Mpa 5 0.00 M^3

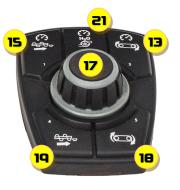

#### STEP #4: Turn ON water pump.

• Push the water pump button **q** on the keypad (green light) .

# STEP #5: Ensure wash out mode is OFF.

• If green light is ON push the wash out button **10** to turn it OFF.

# STEP #6: Pre-Adjust Belt and Mix Auger Speeds.

Set speeds using the rotary knob 17 on the panel. Belt speed is adjusted by pressing the belt speed button 13 and rotating knob until desired speed is shown 14. Push the knob 17 to accept the value. Mix auger speed is adjusted by pressing button 15 and is shown on the display 16. Typical mix auger speed is 80% and belt speed is 65-75%.

#### STEP #7: Position aggregate materials to discharge point.

- Push BELT UNLOAD button on the keypad 11. Adjust the belt speed to the desired setting 13.
- Push the BELT MODE button 12 to start the belt and bring the material to the discharge point of the belt.
- Push the BELT MODE button 12 to stop the belt and turn OFF the BELT UNLOAD 11.

# STEP #8: Set RPM high on engine.

• Push RPM button on keypad **20** (solid green light).

# STEP #9: Set Auger Angle.

 Adjust mix auger angle to approximately 20-30 degrees for pouring. Use either the wireless remote or the joystick for boom up and down.

#### STEP #10: Turn ON Mix Auger.

• Push mix auger forward button on rotary knob (19).

#### STEP #11: Turn ON Belt

• Push belt ON / START button on rotary knob 10 .

#### STEP #12: Monitor mix consistency and adjust water/slump.

• To adjust slump press button **21** on rotary knob. Adjust water output by rotating knob. Push knob **17** to accept value.

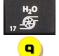

Ð

8

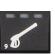

10

00

11

12